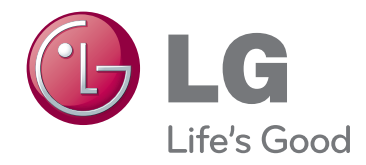

# **MANUAL DE INSTRUÇÕES** PROJECTOR LCOS

Leia este manual com atenção antes de utilizar o dispositivo e guarde-o para futuras consultas.

AF115

www.lg.com

## **PROJECTOR LCOS PROJECTOR LCOS**

### **Advertência**

Este é um produto classe B. Num ambiente doméstico, este produto poderá causar rádio interferência, em tais circunstâncias, o utilizador poderá ter que tomar as medidas adequadas.

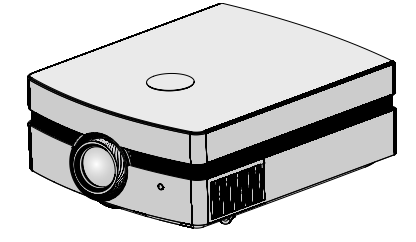

## **Índice**

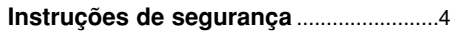

#### **Nomes dos componentes**

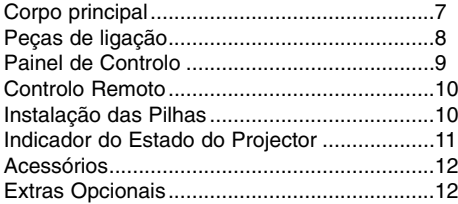

### **Instalação e Composição**

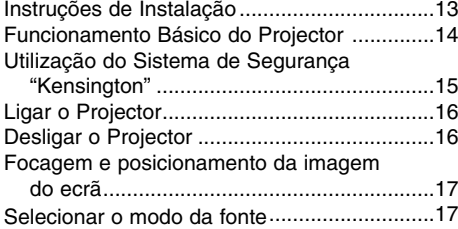

### **Ligação**

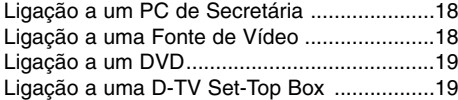

### **Funções**

### **Menu Opções IMAGEN**

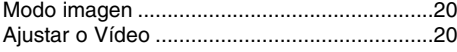

### **Menu opções IMAGEM AVANÇADA**

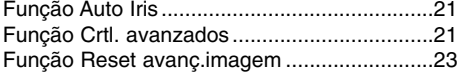

### **Menu Opções ECRÃ**

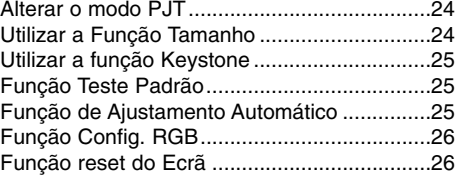

### **Menu Opções OPÇÃO**

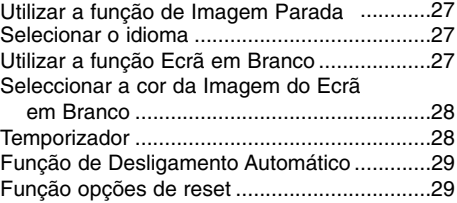

#### **Menu Opções INFORMAÇÃO**

Para visualizar as informações do projector...29

#### **Informações**

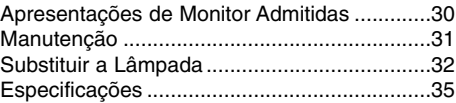

#### **Eliminação do seu antigo aparelho**

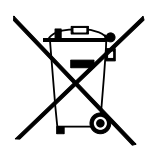

- 1. Quando este símbolo de latão cruzado estiver afixado a um produto, significa que o produto é abrangido pela Directiva Europeia 2002/96/EC.
- 2. Todos os produtos eléctricos e electrónicos devem ser eliminados separadamente do lixo doméstico através de pontos de recolha designados, facilitados pelo governo ou autoridades locais.
- 3. A eliminação correcta do seu aparelho antigo ajuda a evitar potenciais consequências negativas para o ambiente e para a saúde humana.

4. Para obter informaçõs mais detalhadas acerca da eliminação do seu aparelho antigo, contacte as autoridades locais, um serviço de eliminação de resíduos ou a loja onde comprou o produto.

### **Instruções de segurança**

Leia atentamente as instruções de segurança para prevenir potenciais acidentes ou a utilização errónea do projector.

**→ As instruções de segurança são apresentadas de duas formas.** 

**AVISO :** A violação desta instrução pode causar lesões graves e até mesmo a morte.

**NOTAS :** A violação desta instrução pode causar lesões ligeiras ou danos no projector.

➟ Após a leitura cuidadosa do manual, guarde-o num local de fácil acesso.

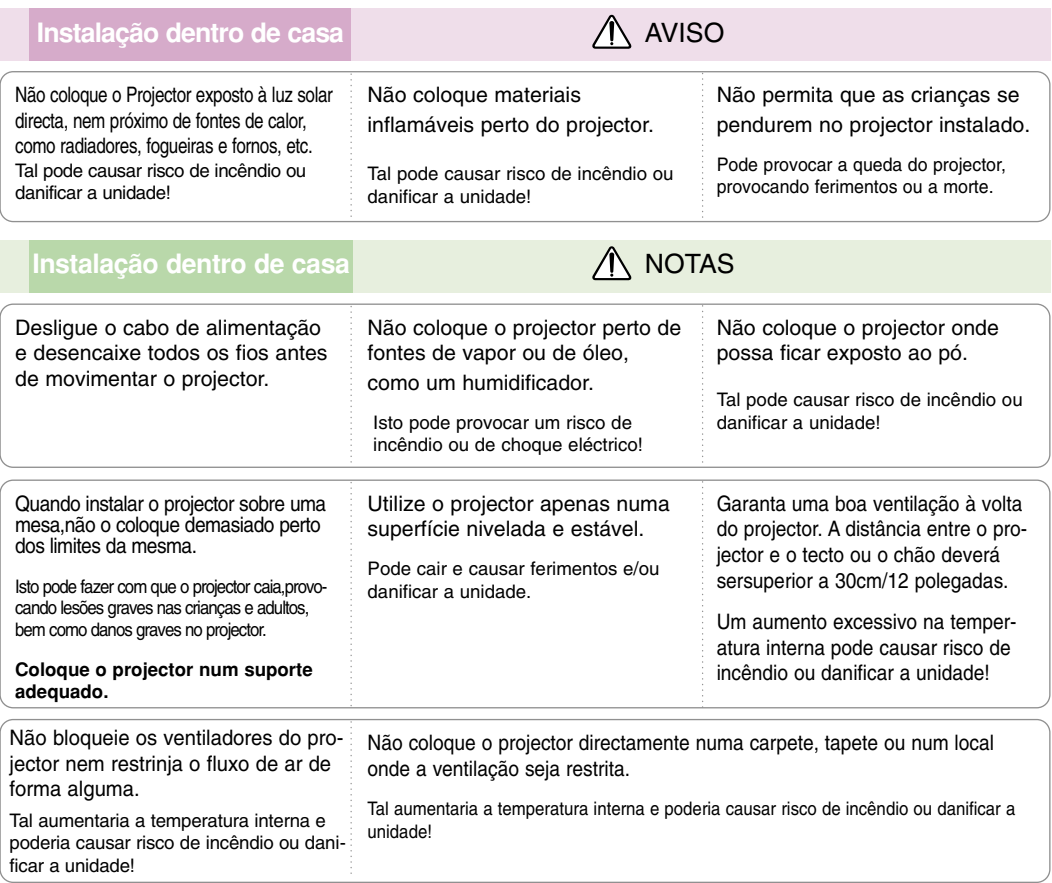

### **Installazione esterna** AVISO

Não utilize o projector em locais húmidos, como casas de banho, onde é provável que este se molhe.

Isto poderá provocar um incêndio ou risco de choque eléctrico!

#### **Fornecimento de Energia AVISO** O fio de terra deve de estar ligado. Se o fio de terra não estiver ligado, existe um perigo potencial de choque eléctrico provocado pela fuga de corrente. Se não forem possíveis métodos de isolamento através da terra, deverá ser utilizado e instalado por um electricista qualificado um disjuntor de circuito eléctrico separado. Não ligue o isolamento de terra a fios do telefone, barras de iluminação ou tubos de gás. A ficha do cabo de alimentação deve ser inserida totalmente na tomada para evitar o perigo de incêndio! Isto pode provocar perigo de incêndio! Não coloque objectos pesados sobre o cabo eléctrico. Isto pode provocar perigo de incêndio ou de choque eléctrico!

### **Fornecimento de Energia AVISO**

Não ligue demasiadas fichas à tomada da fonte de alimentação (extensões).

Pode causar o aquecimento excessivo da tomada e provocar um incêndio!

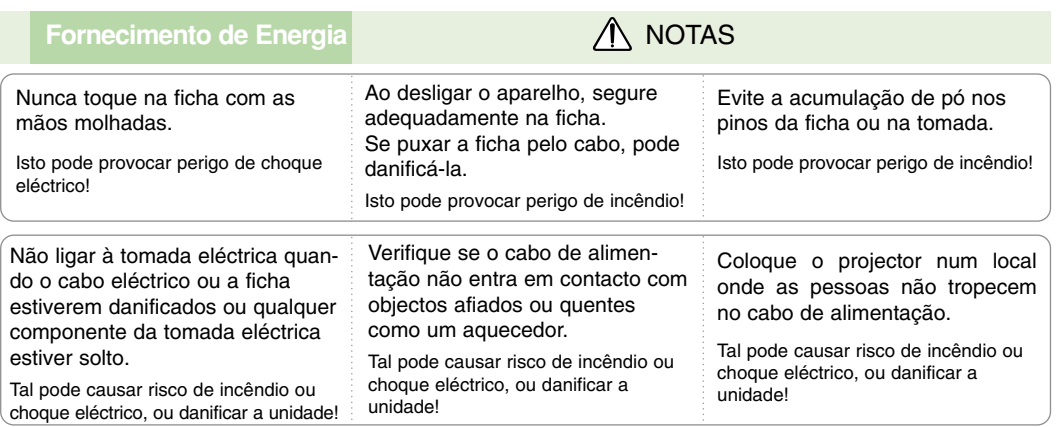

Não Ligue/Desligue o projector, puxando ou inserindo a ficha na tomada da parede. (Não utilize a tomada do aparelho como interruptor.)

Tal pode causar uma avaria mecânica ou um choque eléctrico.

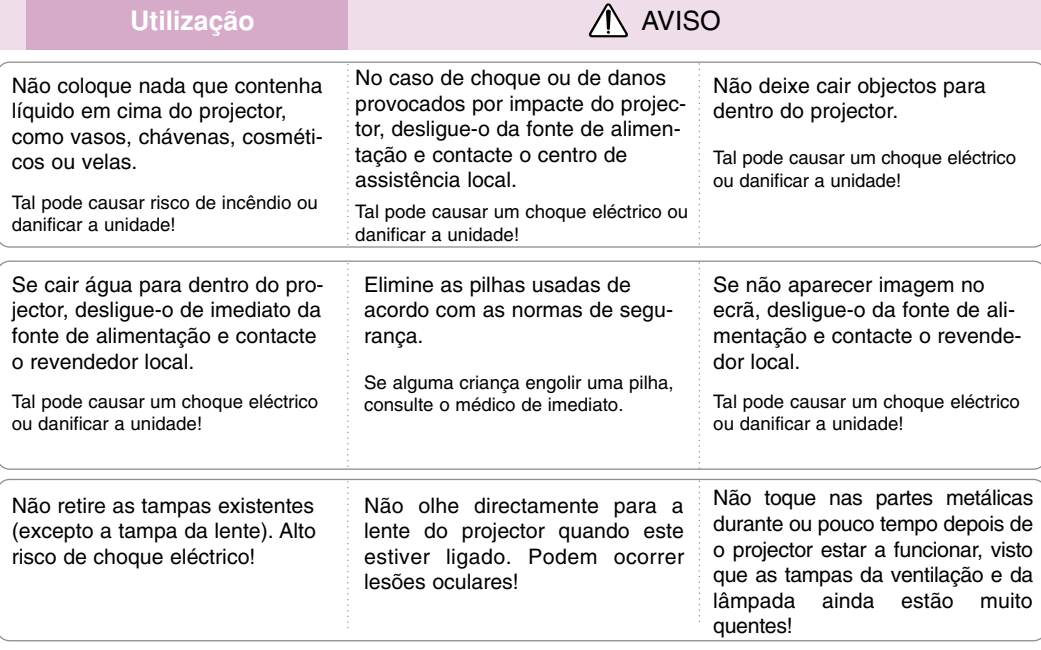

#### **Cuidados com o cabo eléctrico**

Muitos fabricantes recomendam a utilização de um circuito dedicado: trata-se de um circuito individual que fornece corrente apenas a esse aparelho e não tem tomadas adicionais ou circuitos ramificados. Consulte a página de especificações do manual do utilizador para ter a certeza.

Não sobrecarregue as tomadas de parede. Tomadas de parede sobrecarregadas, soltas ou danificadas, o uso de extensões, cabos eléctricos gastos, ou isolamentos dos fios danificados ou rachados são perigosos. Qualquer uma destas condições pode causar um choque eléctrico ou incêndio. Inspeccione periodicamente o cabo do seu aparelho e, se a aparência indicar danos ou deterioração, desligue-o, descontinue a utilização do aparelho e faça com que o cabo seja substituído exactamente pela mesma peça por um serviço de assistência autorizado.

Proteja o cabo eléctrico contra danos físicos ou mecânicos, como ser torcido, dobrado, comprimido, entalado numa porta ou pisado. Preste atenção às fichas, às tomadas eléctricas e ao ponto em que o cabo sai do aparelho.

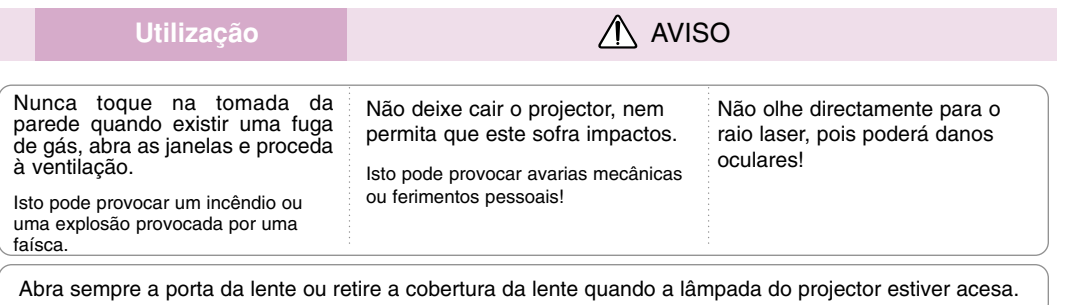

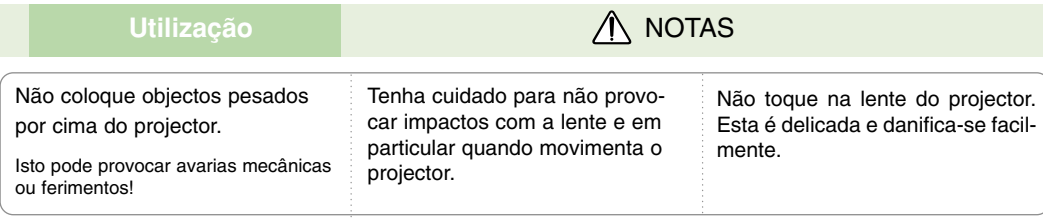

Não utilize ferramentas afiadas no projector, pois tal irá danificar o invólucro deste.

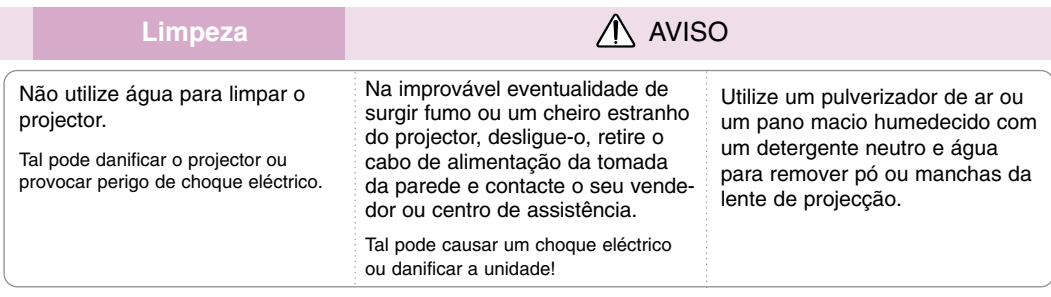

### Limpeza **A** NOTAS

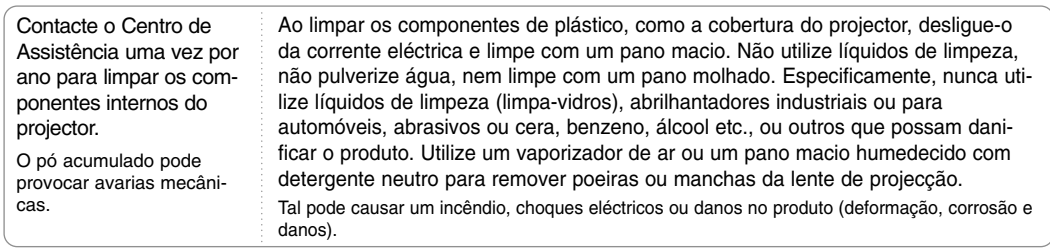

**Outros** AVISO

Não tente consertar o projector por si próprio. Contacte o seu vendedor ou centro de assistência.

Isto pode provocar danos no projector e choques eléctricos, e ainda invalidar a garantia do aparelho!

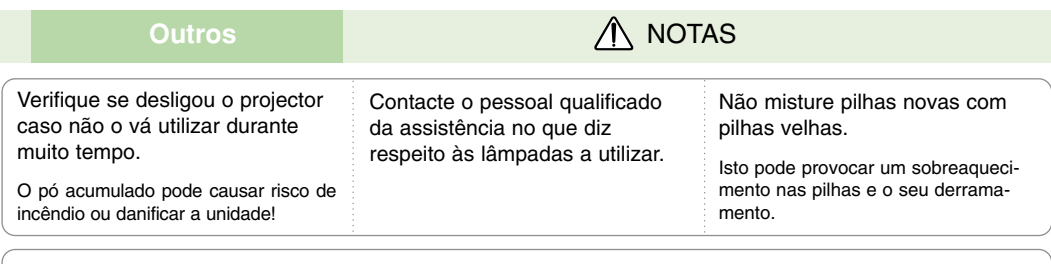

Utilize apenas os tipos de pilhas especificados.

Se não o fizer, poderá danificar o controlo remoto.

### **Nomes dos componentes**

### Corpo principal

\* O projector foi fabricado com tecnologia de elevada precisão. Contudo, poderá visualizar no ecrã do Projector pequenos pontos negros e/ou pontos brilhantes (vermelhos, azuis, ou verdes). Isto pode resultar de um processo de manufactura normal e nem sempre indica a existência de uma avaria.

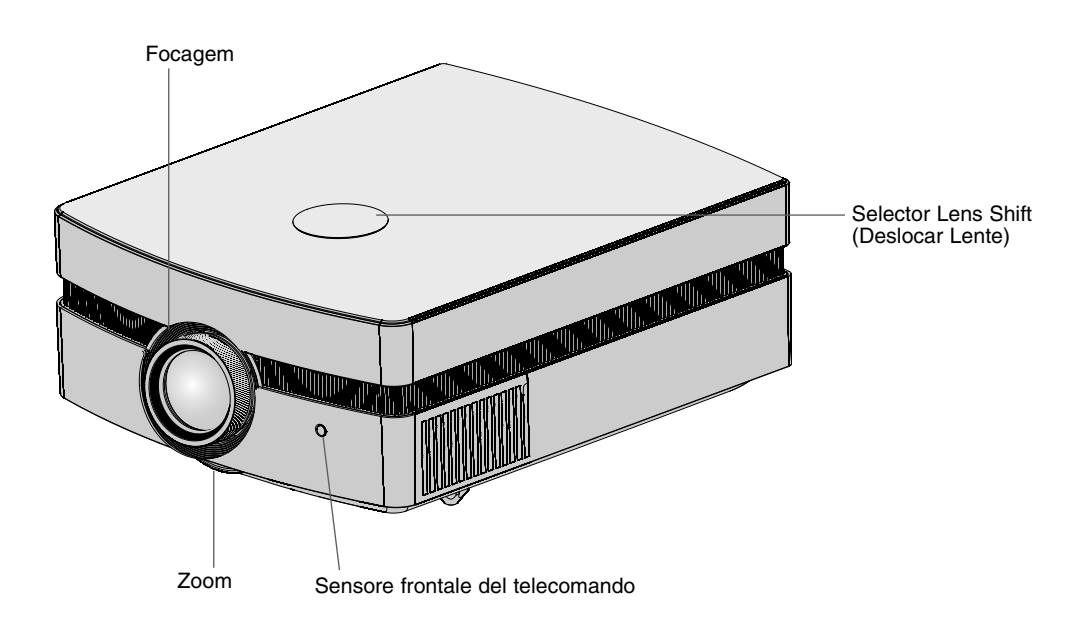

Peças de ligação

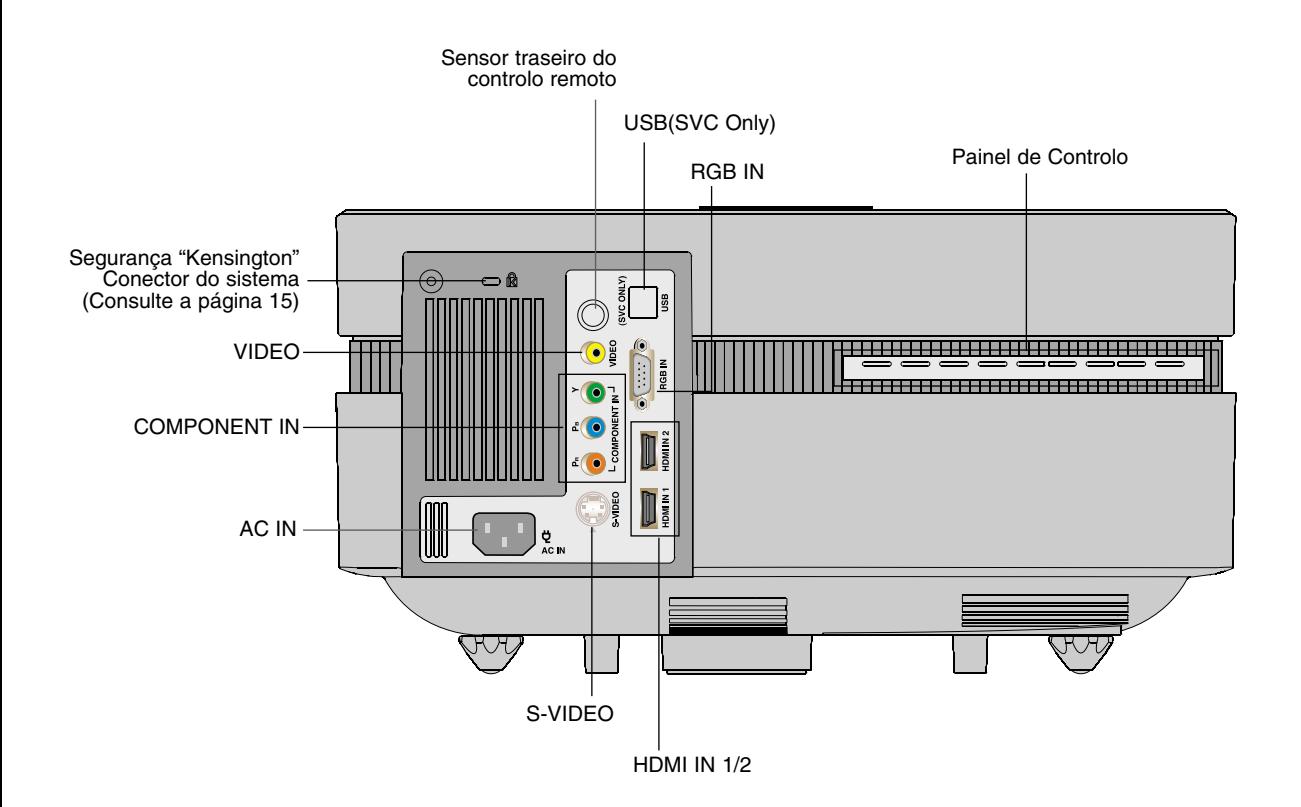

Painel de Controlo

#### POWER Button LIGAR/DESLIGAR o projector.

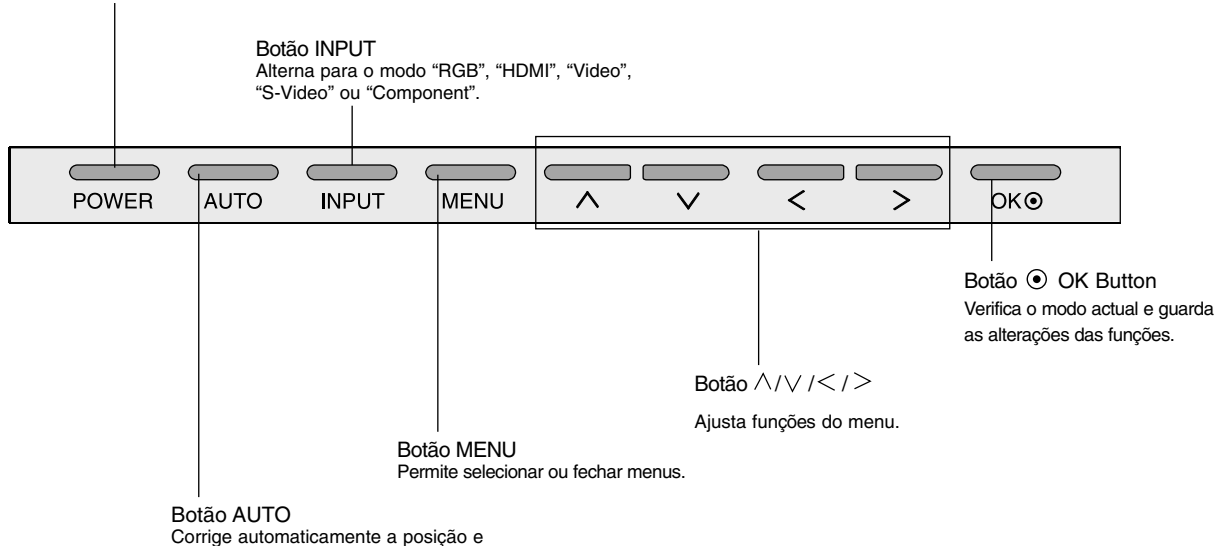

tremura da imagem no modo RGB.

Controlo Remoto

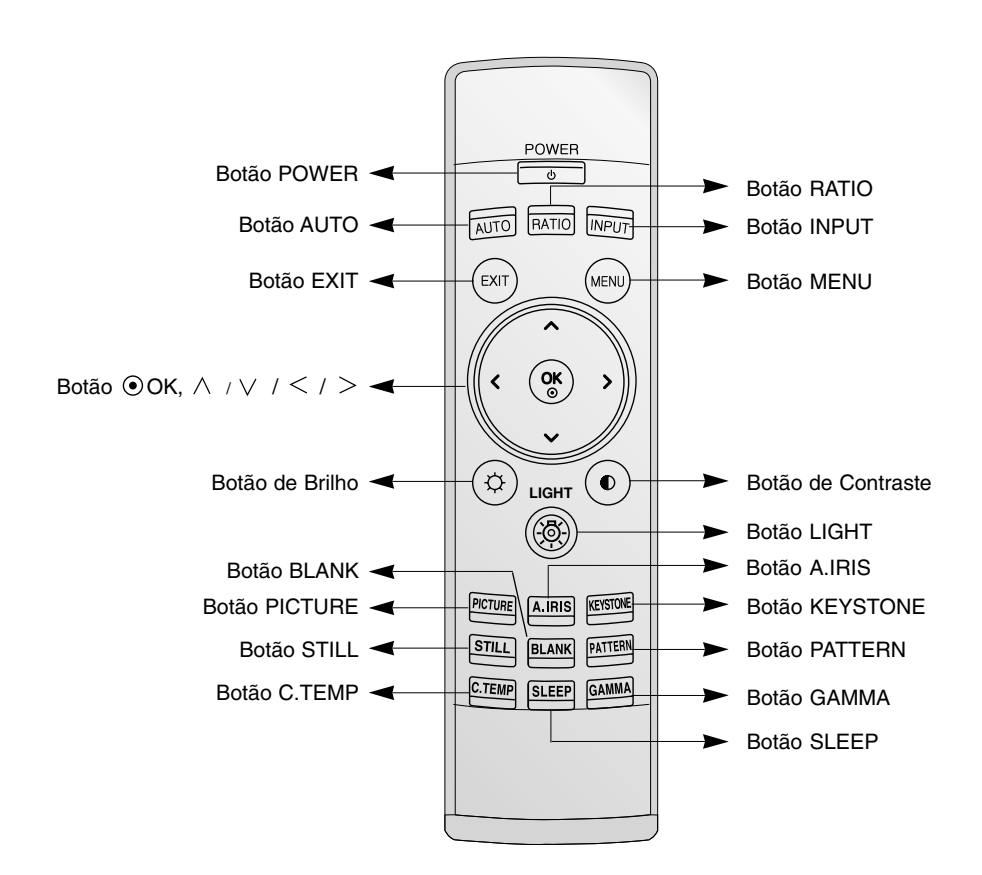

Instalação das Pilhas

### **CUIDADO**

RISCO DE EXPLOSÃO SE A PILHA FOR SUBSTITUÍDA POR OUTRA DE TIPO INCORRECTO. ELIMINE AS PILHAS USADAS DE ACORDO COM AS INSTRUÇÕES.

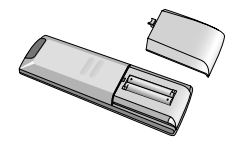

- Abra a tampa do compartimento das pilhas situada na parte posterior do controlo remoto.
- Introduza as pilhas respeitando a polaridade correcta, fazendo corresponder "+" com "+" e "-" com "-".
	- Introduza duas pilhas AAA de 1,5V. Não misture as pilhas usadas com as novas.

### Indicador do Estado do Projector

\* O Indicador da Lâmpada, o indicador de funcionamento e o indicador da temperatura situados na parte de cima do projector informam o utilizador do estado de funcionamento do projector.

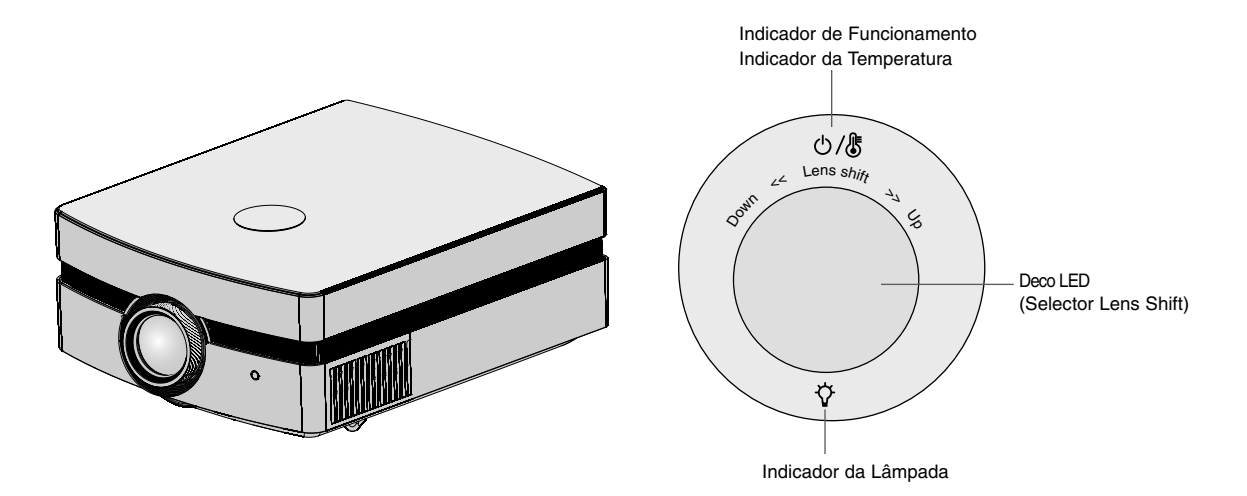

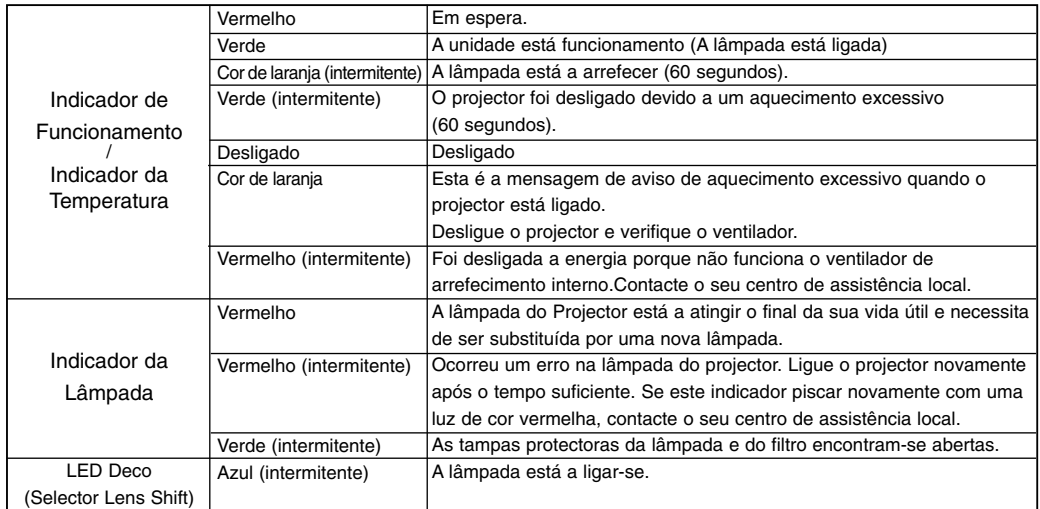

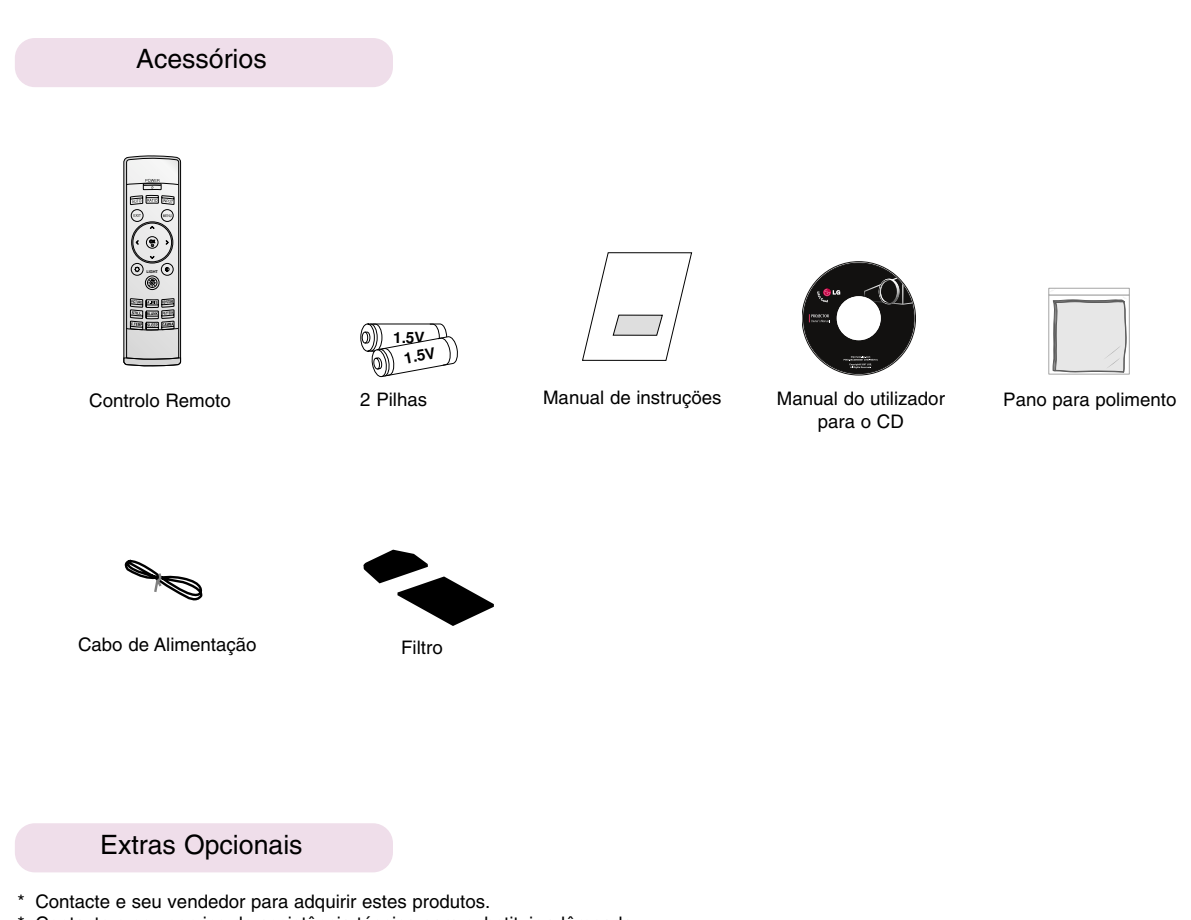

- Contacte o seu serviço de assistência técnica para substituir a lâmpada.
- \* A lâmpada é consumível e necessita de ser substituída por uma nova quando fundir.
- \* As peças opcionais podem ser alteradas sem tal ser visível, para melhorar a qualidade do produto, e novas peças opcionais podem ser acrescentadas.

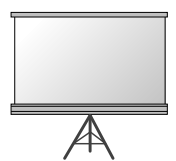

Ecrã de Projecção

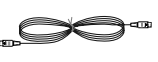

Cabo S-Vídeo

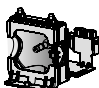

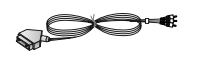

Lâmpada Conector de SCART para RCA

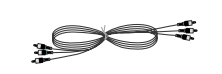

Cabo Component

Instalador do teto para o projector

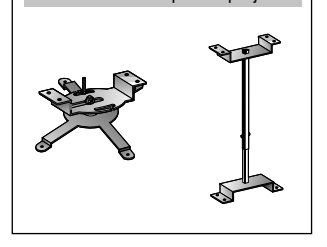

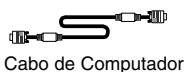

E

Cabo HDMI

Cabo de Vídeo

### **Instalação e Composição**

### Instruções de Instalação

\* Não coloque o projector caso se verifique alguma das condições seguintes. Pode provocar avarias ou danos no produto.

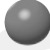

**Forneça uma ventilação adequada a este projector.**

● O projector está equipado com orifícios de ventilação (entrada) no fundo e orifícios de ventilação (exaustão) na parte da frente. Não obstrua nem coloque nada perto destes orifícios,pode ocorrer acumulação de calor interno,provocando degradação da imagem ou danos no projector.

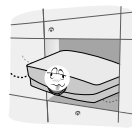

● Não coloque o projector em cima de alcatifas, tapete ou quaisquer outras superfícies semelhantes. Pode impedir a ventilação adequada do fundo doprojector. Este aparelho só deve ser montado na parede ou no tecto.

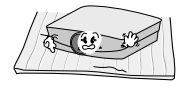

● Deixe uma distância adequada (igual ou superior a 30cm/12polegadas) em volta do projector

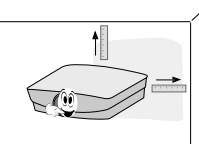

● Nunca empurre o projector nem derrame líquidos para dentro do projector.

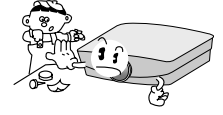

**Coloque este projector em locais com condições de temperatura e humidade adequadas.**

Instale este projector apenas em locais onde estejam disponíveis condições adequadas de temperatura e de humidade. (consulte a página 35)

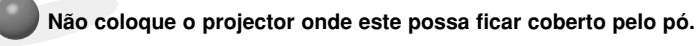

Isto pode provocar um sobreaquecimento do projector.

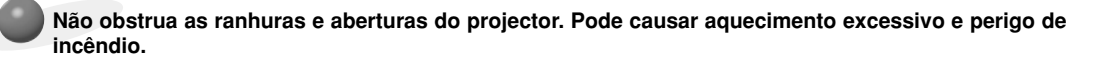

**O projector foi fabricado utilizando tecnologia de elevada precisão. Contudo, poderá visualizar no ecrã do Projector pequenos pontos negros e/ou pontos brilhantes (vermelhos, azuis, ou verdes). Isto pode resultar de um processo de manufactura normal e nem sempre indica a existência de uma avaria.**

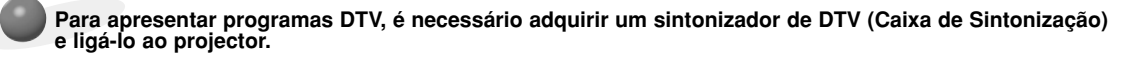

### **Quando o controlo remoto não funcionar durante a actividade.**

O controlo remoto pode não funcionar quando é instalada uma lâmpada equipada com balastro electrónico ou uma lâmpada de três comprimentos de onda. Substitua essas lâmpadas por produtos de padrão internacional a fim de utilizar o controlo remoto em condição normal.

Funcionamento Básico do Projector

- 1.Coloque o projector numa parede.
- 2.Coloque o projector à distância que pretender do ecrã. A distância entre o projector e o ecrã vai determinar o tamanho final da imagem.
- 3.Posicione o projector de forma a que a lente forme um ângulo recto com o ecrã. Se o projector não formar com o ecrã um ângulo recto, a imagem surgirá distorcida. Se assim for, o ajuste keystone poderá corrigir este defeito (Consulte a página 25.)
- 4.Ligue os cabos do projector a uma tomada eléctrica da parede e a outras fontes de sinal ligadas.

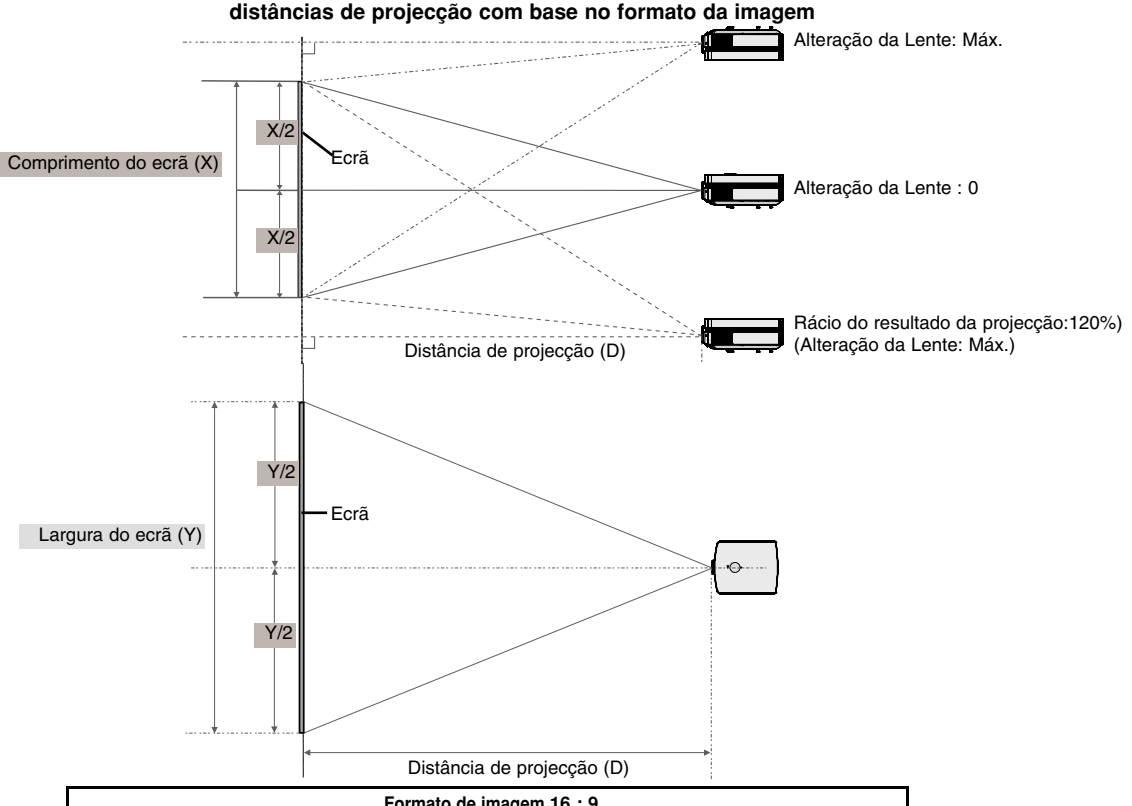

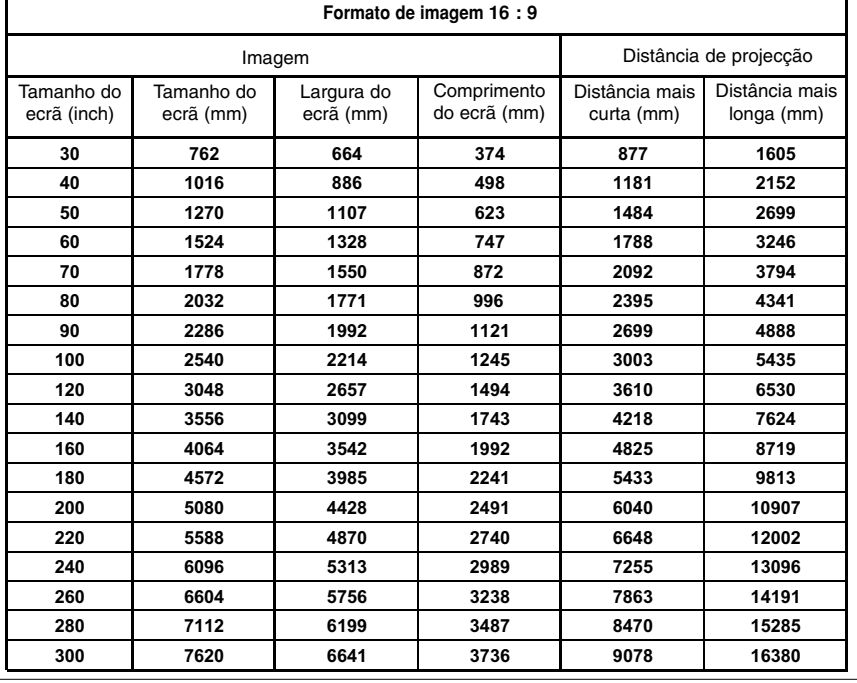

- \* O estado de apresentação da distância mais longa/curta quando ajustado pela função de zoom.
- \* Pode mover uma imagem até 70% do tamanho do ecrã a partir do centro da lente.

### Utilização do Sistema de Segurança "Kensington"

- Projector dispõe de uma Conexão de Sistema "Kensington" situado no seu painel lateral. Ligue o cabo do sistema de segurança '"Kensington"' tal como indicado em baixo .
- ●Para uma instalação e utilização detalhadas do Sistema de Segurança "Kensington", consulte o manual do utilizador que vem junto com o Sistema de Segurança "Kensington". Para mais informações, contacte **http://www.kensington.com**, a homepage da Internet da empresa "Kensington" que lida com equipamento electrónico dispendioso como PCs portáteis ou projectores.
- Sistema de Segurança "Kensington" é opcional.

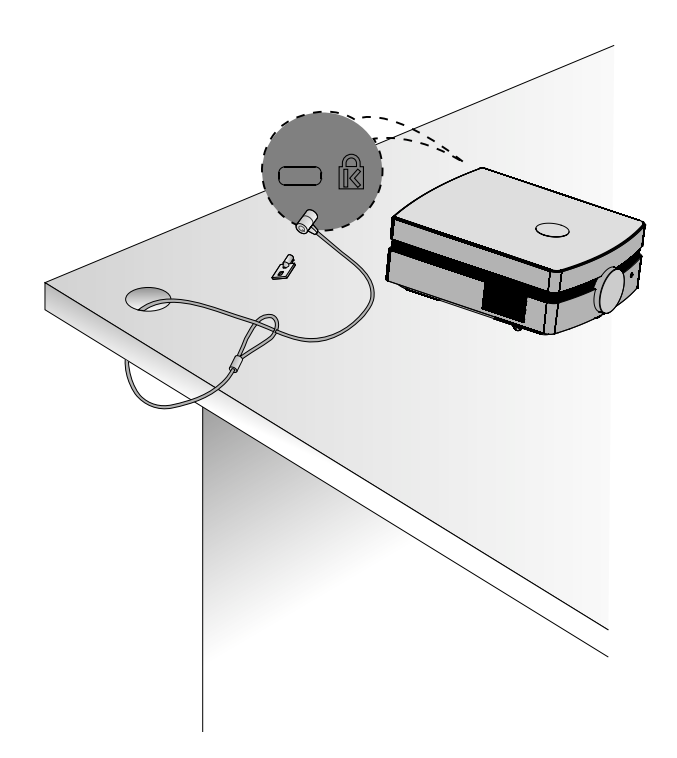

Ligar o Projector

11. Ligue correctamente o cabo de alimentação.

2. Retire a cobertura da lente. Se continuar ligado, pode ficar deformado devido ao calor produzido pela lâmpada de projecção.

3. Prima o botão **POWER** no controlo remoto ou na cobertura da parte de cima.

- Surgirá uma imagem depois da luz do deco LED se iluminar (Azul (intermitente)).
- Prima o botão INPUT no controlo remoto ou o botão "INPUT" no painel de controlo para seleccionar o sinal de entrada que pretende.
- NOTAI.

\* Não desligue o cabo de alimentação durante a sucção/descarga da ventoinha em funcionamento. Se o cabo de alimentação for desligado durante a sucção/descarga da ventoinha em funcionamento, poderá demorar mais tempo a activar a lâmpada depois de ligar a alimentação e a duração da lâmpada poderá ser diminuída.

Desligar o Projector

- 1.Prima novamente o Botão **POWER** na tampa de cima ou no controlo remoto.
- 2. Prima novamente o botão POWER situado na cobertura superior do projector ou no controlo remoto para desligar o fornecimento de energia.
- 3.Se o indicador em actividade estiver a piscar com uma cor laranja, por outras palavras, se o ventilador estiver a funcionar (60 segundos), não desligue o projector. Quando o indicador estiver vermelho, retire o cabo de energia.
	- Se o Indicador Luminoso de funcionamento estiver aceso a cor de laranja e intermitente, o botão POWER situado na cobertura superior ou no controlo remoto não funcionará.

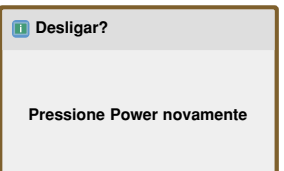

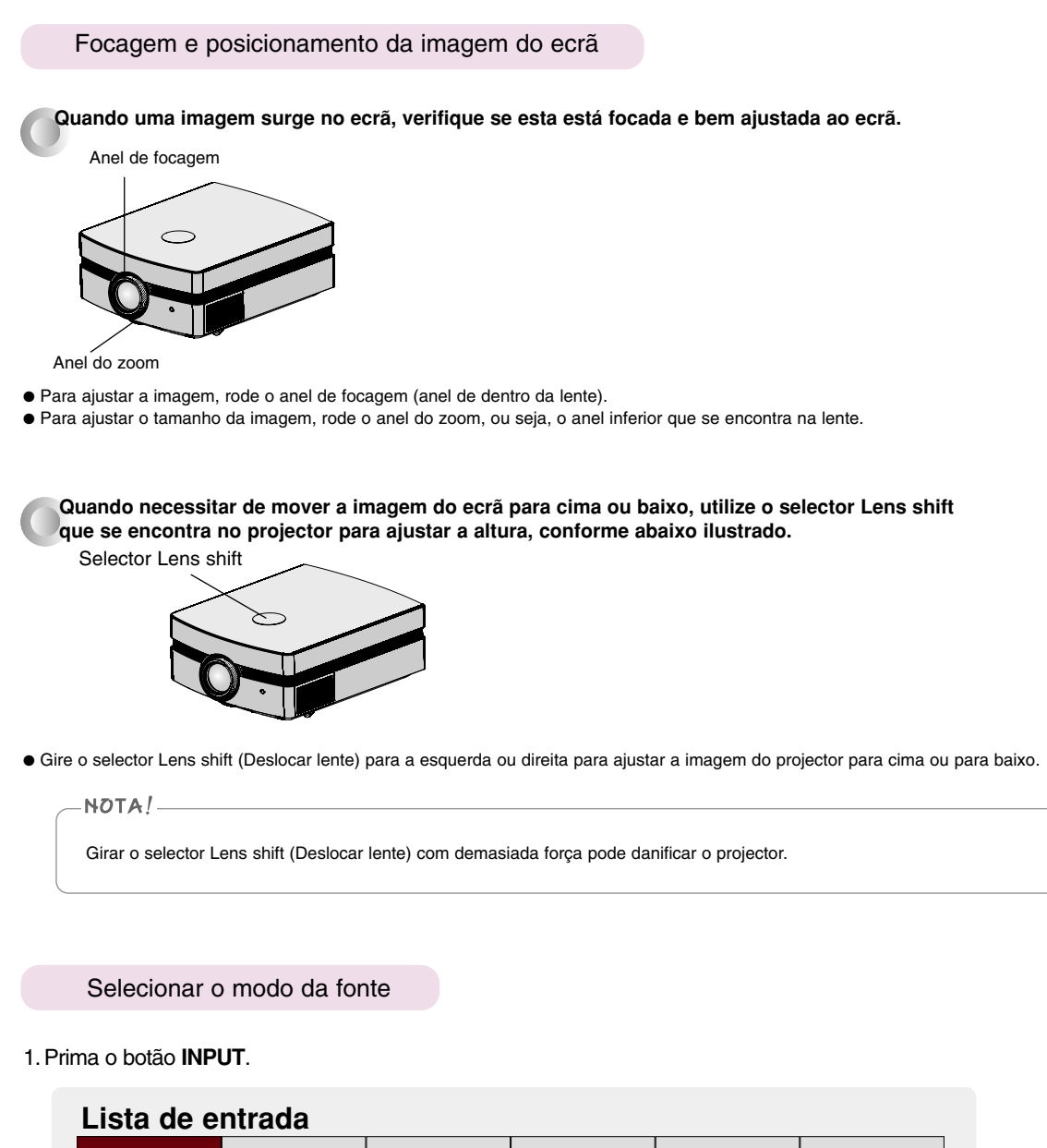

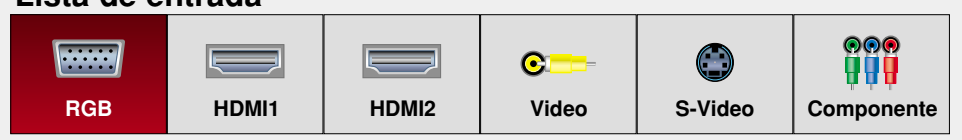

2.Seleccionar um sinal de entrada com o botão **INPUT** para um tipo de entrada apenas. Poderá comutá-lo para todos os tipos de entrada com os botões  $\lt$ ,  $>$ .

### **Ligação**

### Ligação a um PC de Secretária

- \* Pode ligar o projector a um computador que disponha de uma saída VGA, SVGA, XGA e SXGA.
- \* Consulte a página 30 para ficar a conhecer as apresentações de monitor admitidas pelo projector.

### **< Como ligar >**

Ligue a RCB IN (ENTRADA RCB) do projector e a porta de saída do computador com o cabo do computador.

\* Se programar o seu computador para emitir o sinal tanto para o ecrã do seu computador como para o projector externo, a imagem do projector externo poderá não ser apresentada com a melhor das definições. Nestes casos, programe o modo de emissão do seu computador apenas para emitir o sinal para o seu projector externo. Para mais informações, consulte as instruções de funcionamento que são fornecidas com o seu computador.

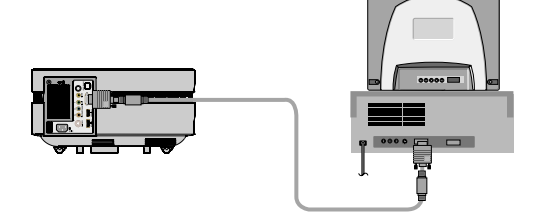

### Ligação a uma Fonte de Vídeo

\* Pode ligar um videogravador, uma câmara de filmar portátil ou outro tipo de fonte de imagem vídeo compatível com o projector.

### **< Como ligar 1 >**

a. Ligue os conectores de entrada de Vídeo do projector às conexões de saída da fonte A/V com o cabo de Vídeo.

### **< Como ligar 2 >**

- b. Ligue o conector de entrada S-Vídeo do projector à conexão de saída S-Vídeo de uma fonte A/V com um cabo S-Vídeo.
	- \* Poderá obter uma melhor qualidade de imagem quando liga uma fonte S-Vídeo ao projector.

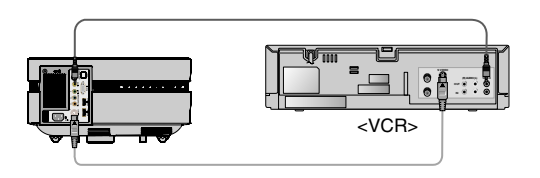

### Ligação a um DVD

\* As conexões de saída (Y, PB, PR) do DVD podem ser identificadas como Y, Pb, Pr / Y, B-Y, R-Y / Y, Cb, Cr de acordo com o equipamento.

### **< Como ligar >**

- a.Ligue o cabo componente DVD ao Y, PB e PR da COMPO-NENT IN (ENTRADA DO COMPONENTE) do projector.
	- Quando ligar o cabo do componente, faça corresponder as cores da conexão com o cabo do componente. (Y= verde, PB= azul, PR= vermelho)
- b. O modo HDMI pode ser apenas definido quando o seu leitor de DVD tiver uma porta de HDMI.

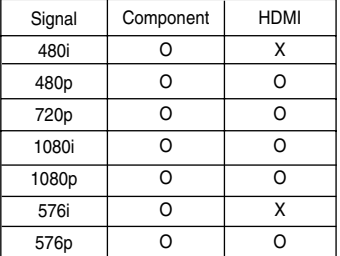

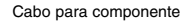

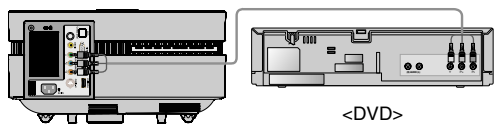

### Ligação a uma D-TV Set-Top Box

\* Para captar programas de D-TV, é necessário adquirir um receptor de D-TV (Set-Top Box) e ligá-la ao projector.

\* Por favor consulte o manual do proprietário da Set-Top Box para ficar a conhecer os detalhes da ligação entre o projector e a Set-Top Box.

### **< Como ligar uma fonte de HDMI >**

- a. Ligue a HDMI IN do projector e a porta de saída HDMI do descodificador de sinais digitais DTV com o cabo HDMI.
- b. Utilize um receptor DTV com modo de DTV 480p(576p)/720p/1080i/1080p.

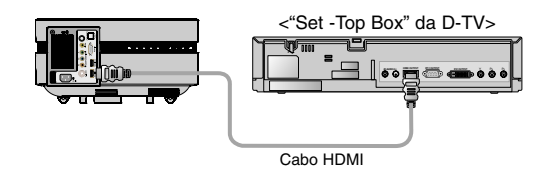

### Cabo para componente **< Como ligar uma fonte de Component >**

a. Ligue o cabo componente conectado com o descodificador de sinais digitais DTV ao Y, PB e PR da COMPONENT IN do projector.

\* Quando da ligação do cabo componente, faça coincidir as fichas com as cores correspondentes no cabo. (Y=verde, PB=azul , PR=vermelho)

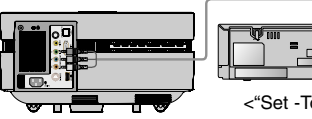

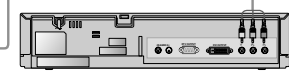

<"Set -Top Box" da D-TV>

## **Funções**

- **\* Neste manual, as OSD (Informações no Ecrã) podem ser diferentes das que existem no seu Projector, porque são apenas um exemplo que pretende auxiliá-lo com o funcionamento do Projector.**
- \* Se não existir nenhum sinal de entrada, o Menu não será apresentado.

### **Menu Opções IMAGEN**

### Modo imagen

\* Utilize o Modo Imagem para definir a apresentação da melhor aparência de imagem possível no projector.

- 1. Prima o botão **PICTURE** no controlo remoto.
- 2. Prima os botões  $\langle , \rangle$  para seleccionar o estado da imagem que pretende.
	- $\bullet$  Cada vez que premir os botõesCada vez que premir os botões  $\langle , \rangle$  altera o estado da imagem, como exemplificado em baixo.

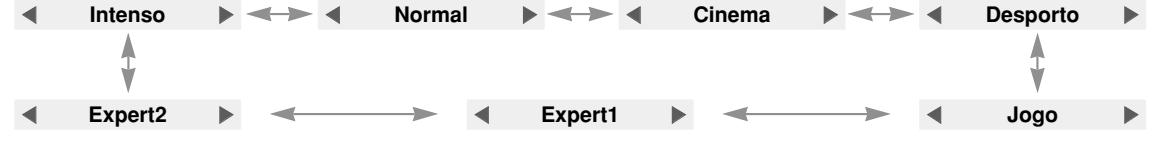

- Para abandonar a apresentação do menu, prima repetidamente o botão **MENU**.
- Prima o botão **EXIT** para sair do menu do ecrã.

Ajustar o Vídeo

- 1. Prima o botão **MENU**. Em seguida, vá a **IMAGEN** com os botões ,,, e prima o botão **OK**.
- 2. Utilize o botão  $>$  para aceder a um subitem. Em seguida, utilize os botões  $\wedge$ ,  $\vee$  para chegar até à função desejada e prima o botão  $\odot$  OK.
- 3. Utilize os botões  $\langle \rangle$  para realizar os ajustes pretendidos e em seguida prima o botão **OK**.
	- Poderá definir diferentes valores de imagem para cada tipo de entrada e **Modo imagen**.
	- Ao seleccionar guardar após a realização dos ajustes fará com que seja visualizado **(Utilizador)** no **Modo imagen** ajustado. (excepto **Expert 1/2**)
	- Seleccione **Repor imagem** para cada **Modo imagen** para repor as definições originais de fábrica.
	- Pode ajustar o contraste premindo o botão <sup>●</sup> no controlo remoto.
	- Pode ajustar o brilho premindo o botão  $\hat{\varphi}$  no controlo remoto.
	- Prima o botão **MENU** ou **EXIT** para sair do ecrã menu.

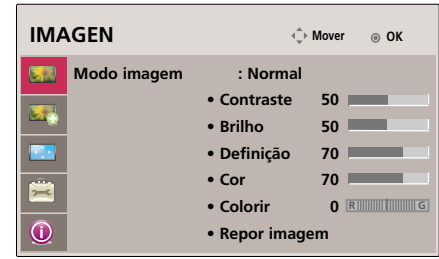

### **Menu opções IMAGEM AVANÇADA**

### Função Auto Iris

- \* Esta função ajusta o brilho de toda a imagem dependendo da imagem introduzida, de modo a fornecer uma excelente qualidade de imagem.
- 1. Prima o botão **A.IRIS** no controlo remoto.
- 2. Prima os botões  $\langle , \rangle$  para seleccionar o estado da imagem que pretende.
	- $\bullet$  Cada vez que premir os botõesCada vez que premir os botões  $\lt$ ,  $>$  altera o estado da imagem, como exemplificado em baixo.

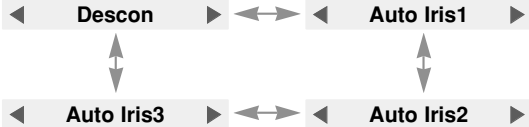

- Para abandonar a apresentação do menu, prima repetidamente o botão **MENU**.
- Prima o botão **EXIT** para sair do menu do ecrã.

### Função Crtl. avanzados

- 1. Prima o botão **MENU**. Em seguida, vá a **IMAGEM AVANÇADA** com os botões  $\land$ ,  $\lor$ ,  $\lt$ ,  $>$  e prima o botão  $\odot$  OK.
- 2. Utilize o botão  $>$  para aceder a um subitem. Em seguida, use os botões , para chegar a um **Controlo Avançado** e prima o botão **OK**.
- 3. Utilize os botões  $\land$ ,  $\lor$  para chegar ao item pretendido e em seguida prima o botão **OK**.
- 4. Utilize os botões  $\langle \rangle$  para realizar os ajustes pretendidos e em seguida prima o botão **OK**.
	- Poderá definir diferentes valores de imagem para cada tipo de entrada e **Modo imagen**.
	- Prima o botão **MENU** ou **EXIT** para sair do ecrã menu.

< Quando **Modo imagen** está em **Intenso/Normal/Cinema/Desporto/Jogo** >

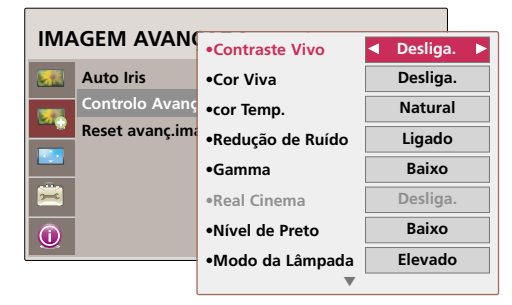

< Quando **Modo imagen** está em **Expert 1/2**>

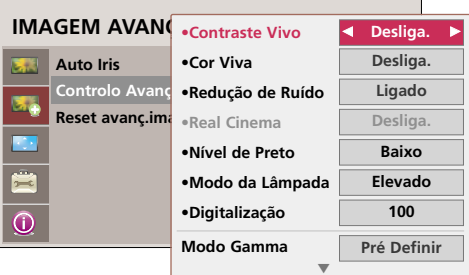

Contraste Vivo : Ajusta o contraste para níveis óptimos dependendo do brilho da imagem.

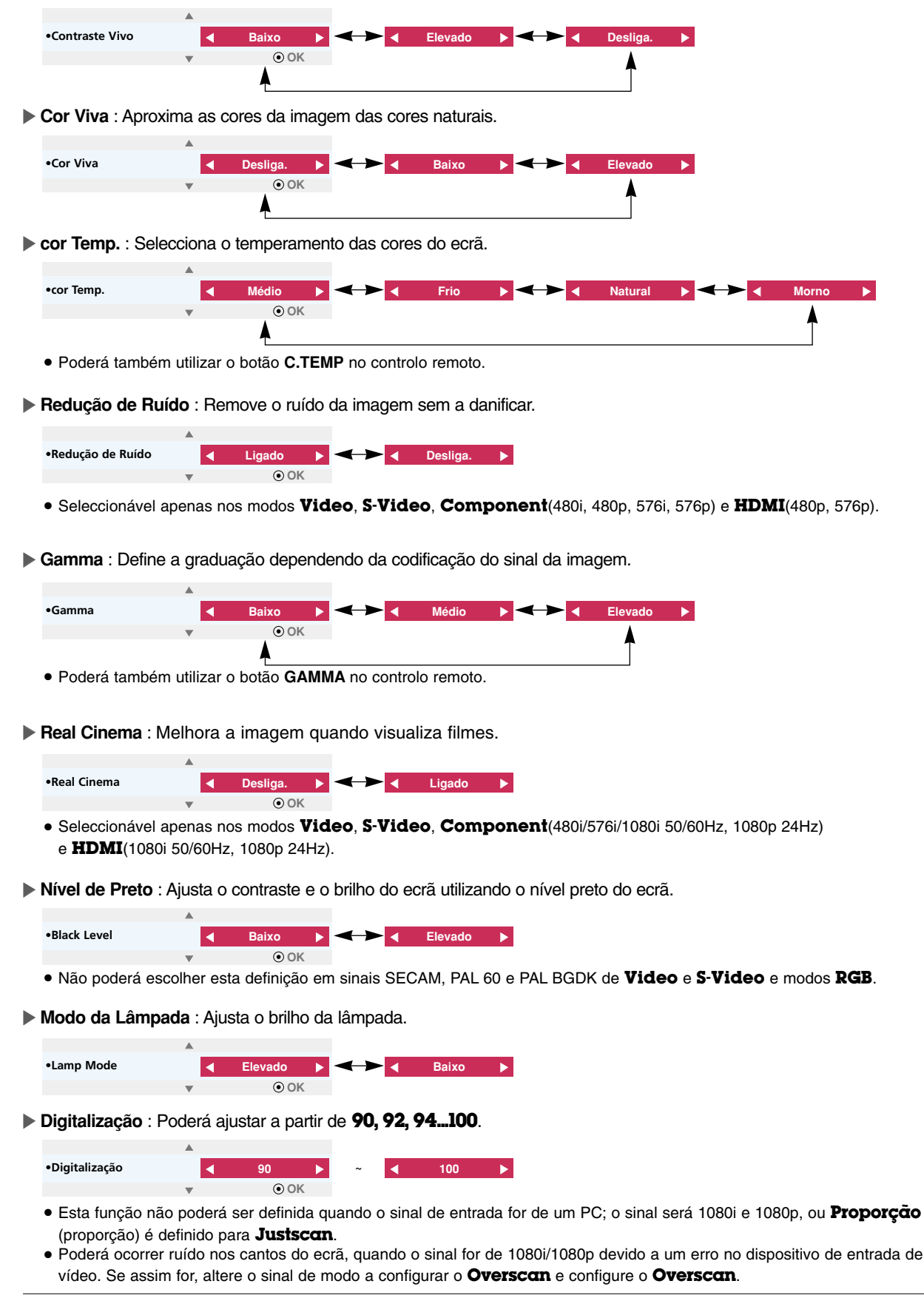

G **Modo Gamma** : Este modo apenas poderá ser seleccionado quando **Modo imagen** estiver em **Expert 1/2**.

•Modo Gamma **Executive Contract Pré Definir** Dessity Pessoal **OK**

- **Regulação**: Poderá seleccionar **Baixo**, **Médio** ou **Elevado**.
- **Nível** : Poderá ajustar de **0** a **8**.

F

- **IRE** : É automaticamente definido de **0** a **100** de acordo com a alteração em **Level**.
- **Vermelho/Verde/Azul** : Poderá ajustar de **-127** a **127**.

G **Balanço de Brancos** : Ajusta o aspecto geral do ecrã de acordo com a sua preferência. Este modo apenas poderá ser seleccionado quando **Modo imagen** estiver em **Expert 1/2** (profissional 1/2).

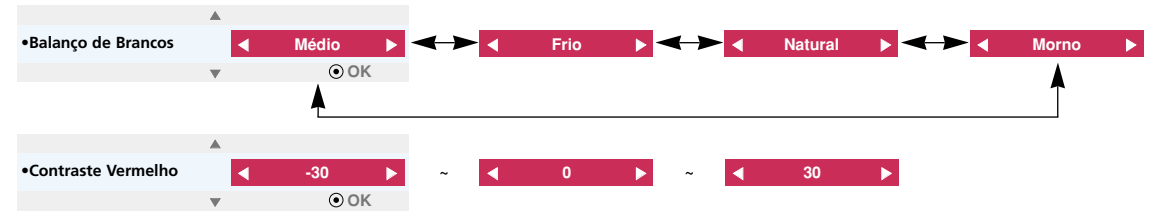

● **Contraste Vermelho/Verde/Azul** : Poderá ajustar de **-30** a **30**.

● **BrilhoVermelho/Verde/Azul** : Poderá ajustar de **-30** a **30**.

### Função Reset avanç.imagem

- \* Permite que as funções **IMAGEM AVANÇADA** para cada modo de entrada **Modo imagen** sejam repostas para as definições originais de fábrica.
- 1. Prima o botão **MENU**. Em seguida, vá a **IMAGEM AVANÇADA** com os botões  $\land$ ,  $\lor$ ,  $\lt$ ,  $>$  e prima o botão  $\odot$  OK.
- 2. Utilize o botão  $>$  para aceder a um subitem. Em seguida, use os botões , para chegar a um **Reset avanç.imagem** e prima o botão **OK**.
- 3. Utilize os botões , para chegar a **Sim** e em seguida prima o botão **OK**.
- Prima o botão **MENU** ou **EXIT** para sair do ecrã menu.

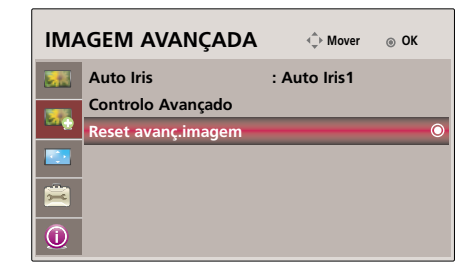

### **Menu Opções ECRÃ**

### Alterar o modo PJT

- \* esta função gira a imagem projectada para baixo ou na horizontal.
- 1. Prima o botão **MENU**. Em seguida, vá a **ECRÃ** com os botões  $\land$ ,  $\lor$ , , e prima o botão **OK**.
- 2. Utilize o botão > para aceder a um subitem. Em seguida, use os botões , para chegar a um **Modo de projecção** e prima o botão **OK**.
- 3. Utilize os botões  $\wedge$ ,  $\vee$  para chegar ao item pretendido e em seguida prima o botão **OK**.
	- Seleccionar **Traseiro** quando projectar a partir da parte posterior de um ecrã transparente adquirido separadamente.
	- Seleccionar **de tecto** quando instalar o produto no tecto.
	- Prima o botão **MENU** ou **EXIT** para sair do ecrã menu.

Utilizar a Função Tamanho

- 1. Prima o botão **RATIO** no controlo remoto.
- 2. Utilize os botões  $\langle , \rangle$  para seleccionar o tamanho de ecrã pretendido.

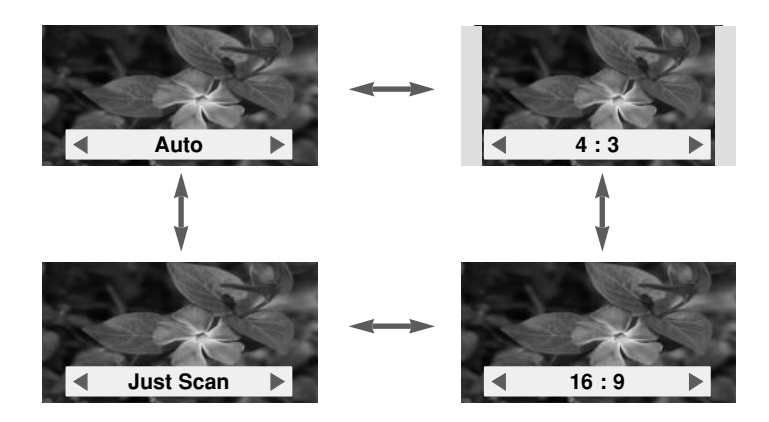

● Para abandonar a apresentação do menu, prima repetidamente o botão **MENU**. ● Prima o botão **EXIT** para sair do menu do ecrã.

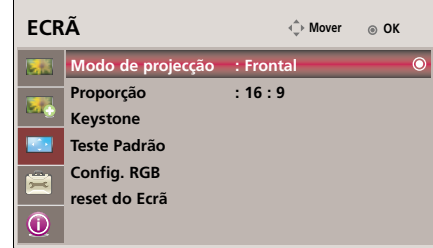

### Utilizar a função Keystone

\* Utilize esta função quando o ecrã não formar um ângulo recto com o projector e a imagem apresentar um formato trapezóide.

- \* Utilize apenas a função **Keystone** de Imagem quando não conseguir obter o melhor ângulo de projecção.
- 1. Prima o botão **KEYSTONE** no controlo remoto.
- 2. Utilize os botões  $\land$ ,  $\lor$  para chegar ao item pretendido e em seguida prima o botão  $>$
- 3. Prima o botão  $\land$ ,  $\lor$ ,  $\lt$ ,  $>$  para ajustar as condições do ecrã conforme pretendido e em sequida prima  $\odot$  OK.
	- **Keystone** pode ser ajustado de -100 a 100.
	- Seleccione **Reset** para repor as definições originais de fábrica.
	- Para abandonar a apresentação do menu, prima repetidamente o botão **MENU**.
	- Prima o botão **EXIT** para sair do menu do ecrã.

### Função Teste Padrão

\* Realize esta função quando instalar o projector para ajustar o tamanho de ecrã e o foco.

Prima **PATTERN** (padrão)

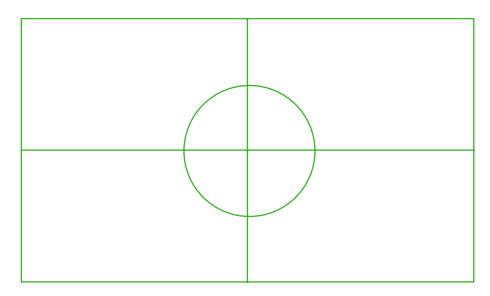

- Para abandonar a apresentação do menu, prima repetidamente o botão **MENU**.
- Prima o botão **EXIT** para sair do menu do ecrã.

### Função de Ajustamento Automático

- \* Esta função garante a obtenção da melhor qualidade de vídeo possível ao ajustar automaticamente o tamanho horizontal e a sincronização da imagem.
- \* A função de Tracking Automático funciona apenas com entradas RGB PC.
- 1. Prima o botão **AUTO** do controlo remoto.
	- O posicionamento da imagem e a sua sincronização são ajustadas automaticamente.
- 2. Após os ajustes automáticos, se forem necessários ajustes manuais, dependendo do modo de entrada PC, seleccione **Config. RGB** no menu **ECRÃ** menu. A qualidade da imagem optimizada não pode ser apenas por vezes obtida pela compensação do ecrã.

**Auto RGB Config.** 

**Auto configuração em processo. Por favor aguarde um momento.**

 $NOTA/-$ 

Também pode recorrer a esta função utilizando o botão **MENU**. (Apenas no modo RGB) Para obter melhores resultados, utilize esta função enquanto faz a apresentação de uma imagem parada.

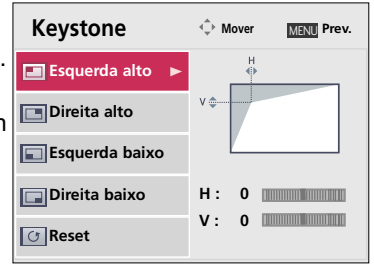

Função Config. RGB

- 1. Prima o botão **MENU**. Em seguida, vá a **ECRÃ** com os botões  $\land$ ,  $\lor$ ,  $\lt$ ,  $>$  e prima o botão **OK**.
- 2. Utilize o botão  $>$  para aceder a um subitem. Em seguida, use os botões  $\land$ ,  $\lor$ para chegar a um **Config. RGB** e prima o botão **OK**.
- 3. Utilize os botões  $\wedge \vee$  para chegar ao item pretendido e em seguida prima o  $botão > .$
- 4. Prima o botão  $\land$ ,  $\lor$ ,  $\lt$ ,  $>$  para ajustar as condições do ecrã conforme pretendido e em seguida prima  $\odot$  OK.
	- A função **Auto config.** funciona apenas para a entrada RGB. Se realizar ajustes de ecrã para um vídeo a partir de sinais gráficos de PC, poderá não obter um estado óptimo. Realize a função **Auto config.** para uma imagem fixa.
	- A variação ajsutável poderá ser diferente de acordo com a resolução de entrada.
	- Prima o botão **EXIT** para sair do menu do ecrã.

### Função reset do Ecrã

\* As definições dos modos **ECRÃ** seleccionados são repostas para as definições originais de fábrica.

- 1. Prima o botão **MENU**. Em seguida, vá a **ECRÃ** com os botões  $\land$ ,  $\lor$ ,  $\lt$ ,  $\gt$  e prima o botão  $\odot$  **OK**.
- 2. Utilize o botão  $>$  para aceder a um subitem. Em seguida, use os botões , para chegar a um **reset do Ecrã** e prima o botão **OK**.
- 3. Utilize os botões  $\langle \rangle$  para chegar a **Sim** e em seguida prima o botão **OK**.
	- Prima o botão **MENU** ou **EXIT** para sair do ecrã menu.

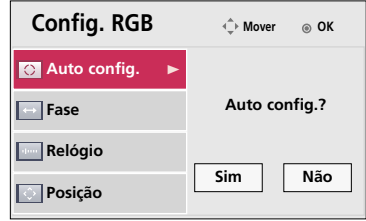

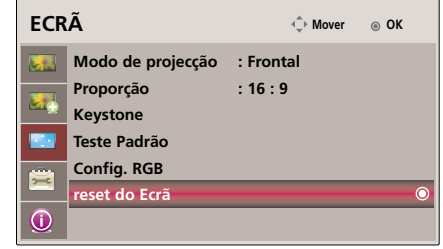

### **Menu Opções OPÇÃO**

- Utilizar a função de Imagem Parada
- 1. Prima o botão **STILL**.
	- \* Pode imobilizar a entrada de imagem.

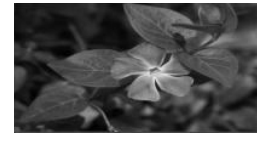

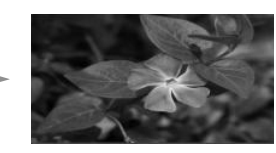

<Imagem em Movimento> <Imagem Parada>

- 2. Para sair da função de CONGELAMENTO DA IMAGEM, prima qualquer botão.
	- \* A função de CONGELAMENTO DA IMAGEM termina automaticamente após cerca de 10 minutos de ter iniciado.

### Selecionar o idioma

- 1. Prima o botão **MENU**. Em seguida, vá a **OPÇÃO** com os botões  $\wedge$ ,  $\vee$ ,  $\lt$ ,  $\gt$  e prima o botão  $\odot$  **OK**.
- 2. Utilize o botão  $>$  para aceder a um subitem. Em seguida, use os botões  $\wedge$ ,  $\vee$  para chegar a um **Idioma(Language)** e prima o botão  $\odot$  OK.
- 3. Utilize os botões  $\wedge \vee$  para chegar ao item pretendido e em seguida prima o botão **OK**.
	- As Informações no Ecrã (OSD) são apresentadas no idioma seleccionado
	- Prima o botão **MENU** ou **EXIT** para sair do ecrã menu.

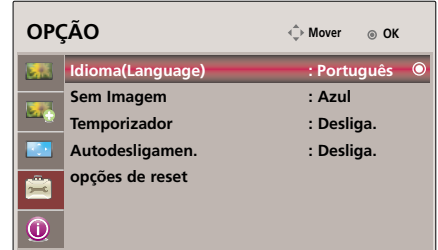

### Utilizar a função Ecrã em Branco

\* Esta função pode ser eficaz se necessitar de obter a atenção da assistência durante apresentações, reuniões ou encontros.

### 1. Prima o botão **BLANK**.

- O ecrã desliga-se e assume uma cor de fundo.
- Pode seleccionar a cor de fundo.

(Consulte a secção **'Seleccionar a cor da imagem do Ecrã em Branco'**)

- 2. Prima qualquer botão para cancelar a função ecrã em branco.
	- Não bloqueie a lente de projecção com quaisquer objectos se o projector estiver em funcionamento, porque tal pode fazer com que os objectos aqueçam e fiquem deformados, ou mesmo causar um incêndio. Para desligar temporariamente a lâmpada, prima BLANK no projector ou no controlo remoto.

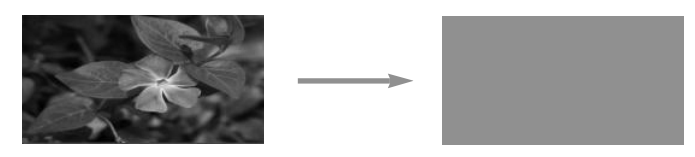

Seleccionar a cor da Imagem do Ecrã em Branco

1. Prima o botão **MENU**. Em seguida, vá a **OPÇÃO** com os botões  $\land$ ,  $\lor$ ,  $\lt$ ,  $>$  e prima o botão  $\odot$  **OK**.

2. Utilize o botão  $>$  para aceder a um subitem. Em seguida, use os botões , para chegar a um **Sem Imagem** e prima o botão **OK**.

- 3. Utilize os botões  $\wedge$ ,  $\vee$  para chegar ao item pretendido e em seguida prima o botão **OK**.
	- A cor do fundo será alterada para a cor que se encontrar seleccionada na função Ecrã em Branco.
	- Prima o botão **MENU** ou **EXIT** para sair do ecrã menu.

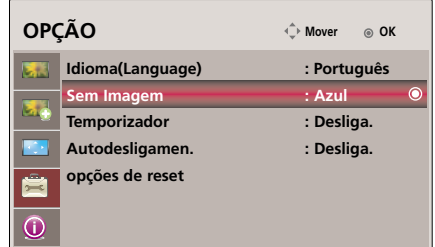

#### **Temporizador**

- \* Esta função desliga automaticamente o projector depois de ter passado o tempo predefinido.
- 1. Prima o botão **SLEEP** no controlo remoto.
- 2. Prima os botões  $\langle , \rangle$  para seleccionar o estado do ecrã que pretende.
	- $\bullet$  Cada pressão nos botões e  $\lt$ ,  $>$  altera o ecrã da forma em baixo apresentada.

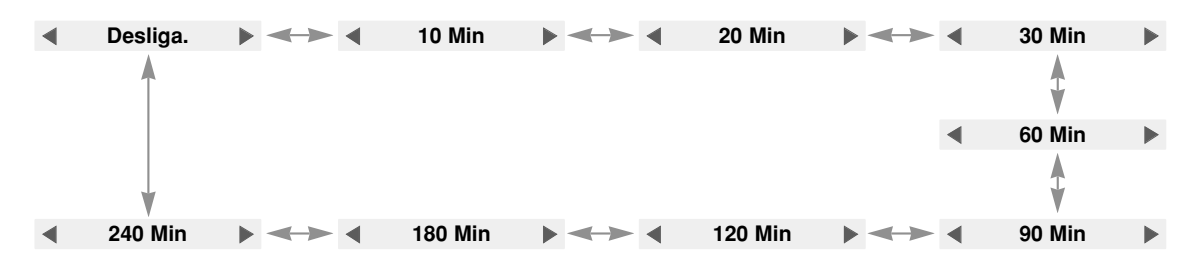

● Para abandonar a apresentação do menu, prima repetidamente o botão **MENU**.

● Prima o botão **EXIT** para sair do menu do ecrã.

### Função de Desligamento Automático

- $*$  Esta função desliga o projector automaticamente após 10 minutos sem sinal.
- 1. Prima o botão **MENU**. Em seguida, vá a **OPÇÃO** com os botões  $\land$ ,  $\lor$ ,  $\lt$ ,  $\gt$  e prima o botão  $\odot$  **OK**.
- 2. Utilize o botão  $>$  para aceder a um subitem. Em seguida, use os botões , para chegar a um **Autodesligamen.** e prima o botão **OK**.
- 3. Utilize os botões , para chegar a **Ligado** e em seguida prima o botão **OK**.
	- Prima o botão **MENU** ou **EXIT** para sair do ecrã menu.

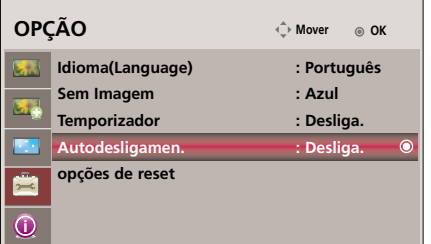

#### Função opções de reset

- \* As definições dos modos **OPÇÃO** seleccionados são repostas para as definições originais de fábrica.
- 1. Prima o botão **MENU**. Em seguida, vá a **OPÇÃO** com os botões  $\land$ , $\lor$ , $\lt$ , $>$ e prima o botão **OK**.
- 2. Utilize o botão  $>$  para aceder a um subitem. Em seguida, use os botões  $\wedge$ ,  $\vee$ para chegar a um **opções de reset** e prima o botão **OK**.
- 3. Utilize os botões , para chegar a **Sim** e em seguida prima o botão **OK**.
	- Prima o botão **MENU** ou **EXIT** para sair do ecrã menu.

### **Menu Opções INFORMAÇÃO**

Para visualizar as informações do projector

- 1. Prima o botão **MENU**. Em seguida, vá a **INFORMAÇÃO** com os botões  $\land$ ,  $\lor$ ,  $\lt$ ,  $>$  e prima o botão  $\odot$  **OK**.
- 2. Poderá visualizar a informação actual no projector.
	- Prima o botão **MENU** ou **EXIT** para sair do ecrã menu.

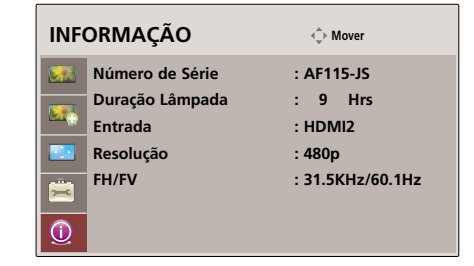

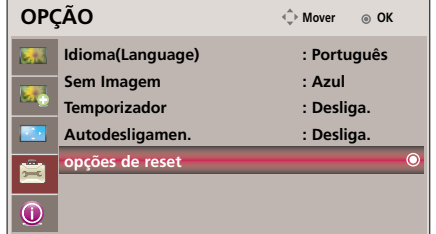

### **Apresentações de Monitor Admitidas**

\* A tabela seguinte inúmera os formatos de apresentação que são admitidos pelo projector.

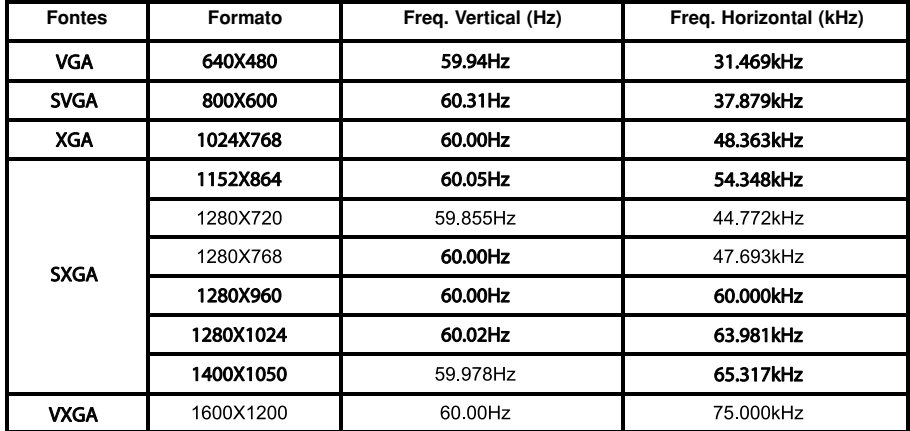

\* Se o projector mão admitir a entrada de sinal, a mensagem "Fora de Alcance" será apresentada no ecrã.

\* O projector admite o tipo DDC1/2B como uma função de Ligação e Reprodução. (Reconhecimento automático do monitor do PC)

\* O formato da entrada de sincronização oara as frequências horizontais e verticais são Separado.

#### <Entrada DVD/DTV>

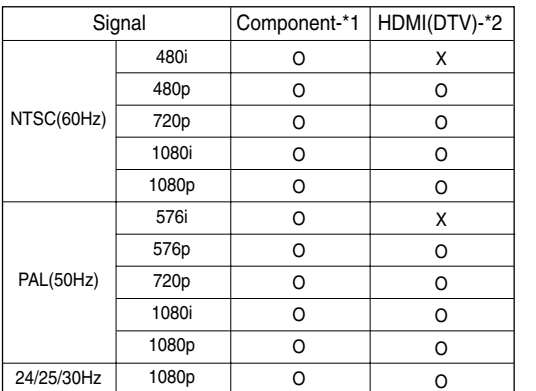

\* Cable type

1- Cabo do Component 2- Cabo do HDMI

### **Manutenção**

\* O projector requer pouca manutenção. Deverá manter a lente limpa, porque quaisquer sujidades ou manchas podem ser visualizadas no ecrã. Se for necessário substituir algum dos componentes, contacte o seu vendedor. Quando limpar qualquer componente do projector, desligue sempre o fornecimento de energia e retire primeiro o cabo eléctrico do aparelho da tomada de parede.

### **Limpar a lente**

Limpe a lente sempre que notar a existência de sujidade ou de pó na superfície desta. Limpe a superfície da lente suavemente com um pulverizador de ar ou com um pano seco, macio e sem pêlos. Para remover a sujidade ou as manchas da lente, humedeça um pano macio com água e detergente neutro e limpe suavemente a superfície da lente.

### **Limpar a Caixa do Projector**

Para limpar a caixa do projector, desligue primeiro o cabo eléctrico do aparelho da tomada da parede. Para remover sujidade ou pó, limpe a caixa com um pano macio, seco e sem pêlos. Para remover sujidade ou manchas embirrantes, humedeça um pano macio com água e detergente neutro e limpe a caixa.

Não utilize álcool, benzeno, diluentes ou outros detergentes químicos, pois podem provocar o desgaste ou descolorir a caixa.

### **Limpar a Caixa do Filtro**

Durante a utilização do projector, poderá ser visualizada uma mensagem para limpar o filtro, siga os seguintes passos para o limpar.

**1** Desligue o projector e retire o cabo de alimentação. Coloque-o numa mesa ou numa superfície plana com a parte superior voltada para baixo. tação. Coloque-o numa mesa ou numa superfície Desligue o projector e retire o cabo de alimen-<br>tação. Coloque-o numa mesa ou numa superfície<br>plana com a parte superior voltada para baixo.<br>**3** Vire a tampa do filtro para baixo, retire o filtro para<br>fora e limpe a sujida

fora e limpe a sujidade.

(Quando o filtro estiver danificado, utilize um filtro novo fornecido.)

**2** Retire a tampa do filtro empurrando com ambas as mãos como indicado pelas setas.

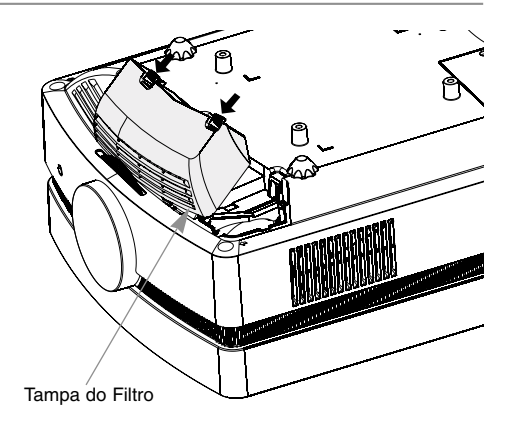

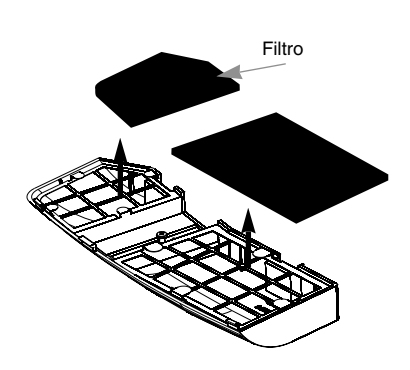

**4** Introduza o filtro na tampa. Coloque a tampa no projector e empurre até ouvir um estalido.

### **Substituir a Lâmpada**

### **Substituição da lâmpada**

O intervalo de substituição da lâmpada pode depender do ambiente de utilização do Projector. Pode visualizar o tempo de utilização da lâmpada que tiver decorrido desde o início da sua utilização na secção TEMPO DA LMPADA do Menu (página 29).Deverá substituir a lâmpada quando:

- A imagem projectada começa a escurecer ou a deteriorar-se.
- O indicador da lâmpada se iluminar a vermelho.
- A mensagem "Substitua a lâmpada" é apresentada no ecrã quando ligar o projector.

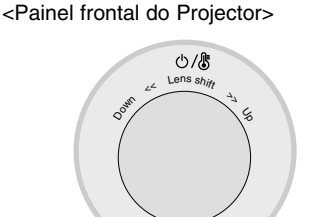

Indicadores da lâmpada

### **Tenha cuidado ao substituir a lâmpada**

- Prima o botão POWER no painel de controlo ou no controlo remoto para desligar o fornecimento de energia ao projector.
- Se o Indicador Luminoso de funcionamento estiver aceso e intermitente a cor de laranja, não desligue a principal fonte de alimentação até o Indicador Luminoso de funcionamento acender fixamente (Vermelho).
- Deixe a lâmpada arrefecer durante 1 hora antes de a substituir.
- Substitua a lâmpada apenas por outra do mesmo tipo que tenha adquirido num Centro de Assistência Técnica da LG Electronics. Se utilizar lâmpadas de outros fabricantes, pode danificar o Projector e a lâmpada.
- Puxe a lâmpada para fora apenas quando substituir a lâmpada.
- Mantenha a lâmpada fora do alcance das crianças. Mantenha a Lâmpada afastada de fontes de calor, como radiadores, fogões, etc.
- Para reduzir o risco de incêndio, não coloque a lâmpada em contacto com líquidos ou outro tipo de materiais estranhos.
- Não coloque a lâmpada perto de nenhuma fonte de calor.
- Certifique-se de que a nova lâmpada fica firmemente fixa com os parafusos. Caso contrário, a imagem pode ficar obscurecida ou pode aumentar o risco de incêndio.
- Nunca toque no vidro da lâmpada; caso contrário, a qualidade da imagem pode ser comprometida ou o período de vida útil da lâmpada pode ser reduzido.

### **Como obter uma Lâmpada de substituição**

O número do modelo da Lâmpada encontra-se indicado na página 35. Verifique o modelo da lâmpada e depois adquira-a num Centro de Assistência da LG Electronics.

A utilização de lâmpadas de outros fabricantes pode danificar o projector.

### **Eliminação da Lâmpada**

Elimine a lâmpada usada devolvendo ao centro de assistência LG Electronics.

### **Replacing the Lamp**

**1**

**3**

Desligue o projector e desligue o cabo eléctrico da tomada eléctrica

Coloque-o com cuidado sobre uma superfície almofadada.

(Deixe a lâmpada arrefecer durante 1 hora antes

**2** Desaperte os parafusos da cobertura da lâmpada com uma chave de parafusos.

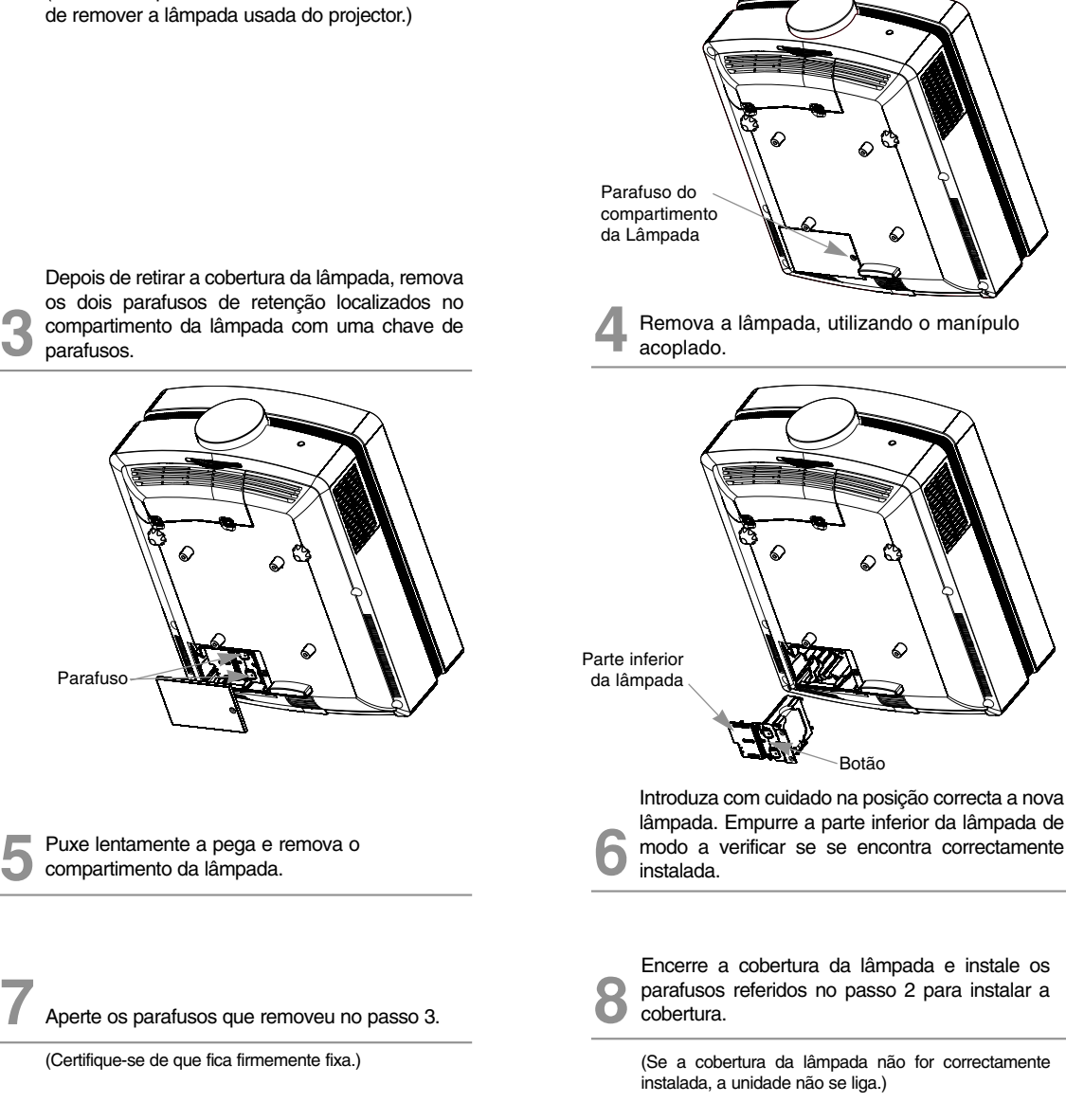

### $-NOTAI-$

A utilização de lâmpadas de outros fabricantes pode danificar o projector ou a lâmpada. Certifique-se de que a cobertura da lâmpada fica firmemente fixa. Caso a cobertura da lâmpada não seja correctamente instalada, a unidade não se ligará. Se este problema subsistir, contacte um Centro de Assistência Técnica Autorizado da LG.

### **Em relação ao controlo da lâmpada projectora**

### $\bigwedge$  aviso

- Não desligue o projector durante, pelo menos, 5 minutos depois de o activar. - Ligar e desligar com frequência pode deteriorar o funcionamento da lâmpada.
- Não puxe pelo cabo eléctrico ao activar o projector e a ventoinha.
- Tal pode reduzir o tempo de vida da lâmpada e danificá-la.
- O tempo de vida do projector pode depender consideravelmente do ambiente de utilização e das condições de tratamento.
- Este projector utiliza uma lâmpada de mercúrio de alta pressão, sendo essencial uma precaução especial. Choques ou uma utilização abusiva podem fazer com que a lâmpada se funda com explosão.
- Se continuar a utilizar o projector após um intervalo de substituição da lâmpada, a lâmpada pode fundir com uma explosão.
- Deve ser realizado o seguinte procedimento, no caso da lâmpada fundir.
	- Retire imediatamente o cabo eléctrico.
	- Deixe entrar imediatamente algum ar fresco (Ventilação).
	- Verifique o estado do produto no centro de assistência mais próximo e substitua a lâmpada, se necessário.
	- Não tente desmontar o produto sem um técnico autorizado.

### **Especificações**

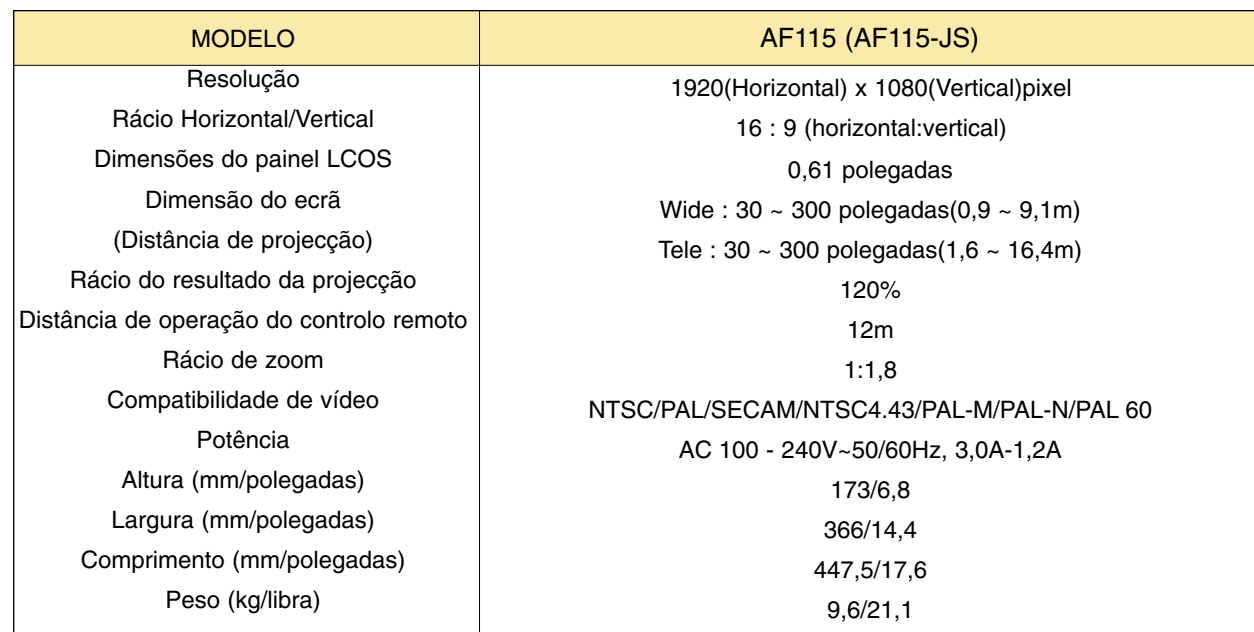

Condições de Funcionamento Lampada do Projector

### **Temperatura**

Em funcionamento : 32~104°F(0°C~40°C) Armazenado e em trânsito : -4~140°F(-20°C~60°C)

### Humidade

Em funcionamento : 0~ 75% humidade relativa obtida por higrómetro seco Fora de funcionamento : 0 ~ 85%humidade relativa obtida por higrómetro seco

Modelo da lâmpada

AJ-LAF1

Consumo de energia da lâmpada

220W

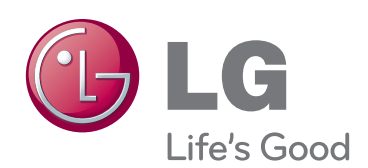

O modelo e número de série do projector estão<br>localizados na traseira ou num dos lados do prolocalizados na traseira ou num dos lados do pro- jector. Grave-o em baixo no caso de necessitar de assistência.

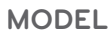

**SÉRIE**